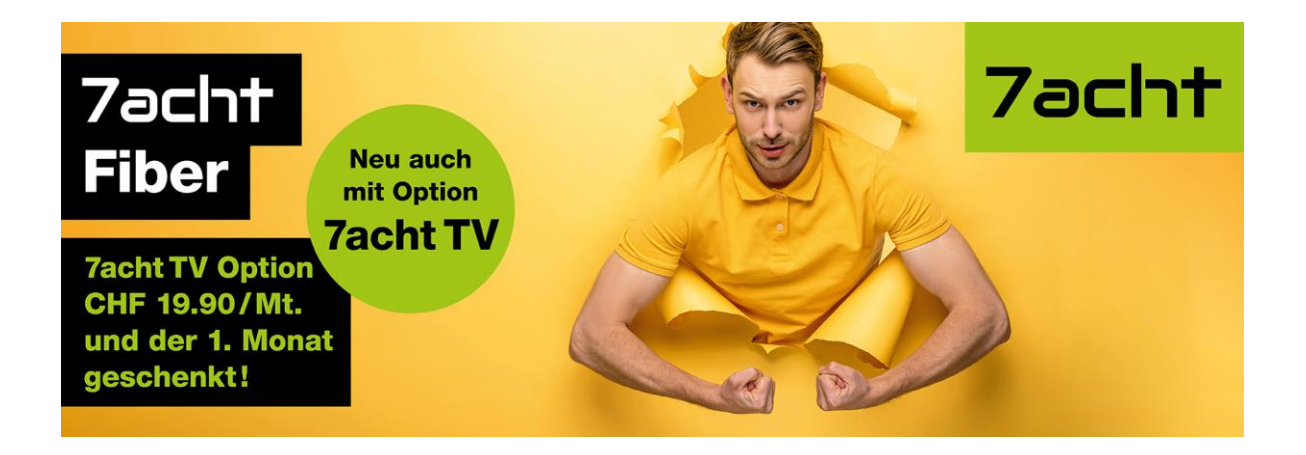

## Was ist Band Steering, und wie kann ich es aktivieren/deaktivieren?

Band Steering ist eine Funktion vieler moderner Router, die eine optimale Netzleistung mit geringem Aufwand für den Benutzer ermöglicht. Bestimmte Geräte können damit jedoch nicht so gut umgehen wie andere. Dies kann zu Leistungsproblemen führen, die durch Deaktivierung von Band Steering behoben werden können.

- **1. Auf der Fiber Box sich anmelden http://salt.box oder die IP-Adresse (meist 192.168.1.1) Zugangsdaten stehen auf der Unterseite des Routers unter dem runden Standfuss Benutzername = admin Passwort = GUI**
- **2. Wifi Menu öffnen**

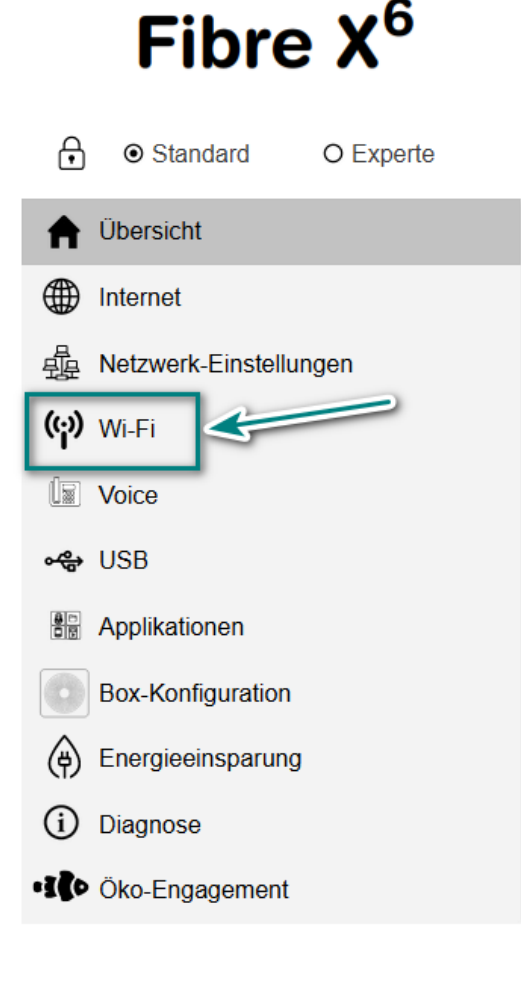

## **3. Band-Steering Menu öffnen**

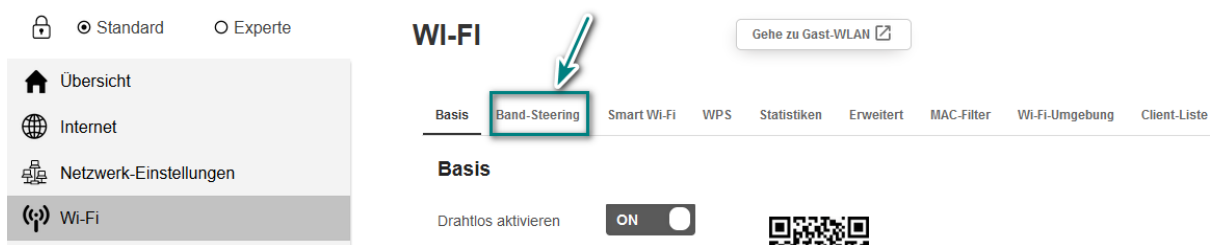

## 4. **Einstellung ändern von On zu Off, Änderung speichern**

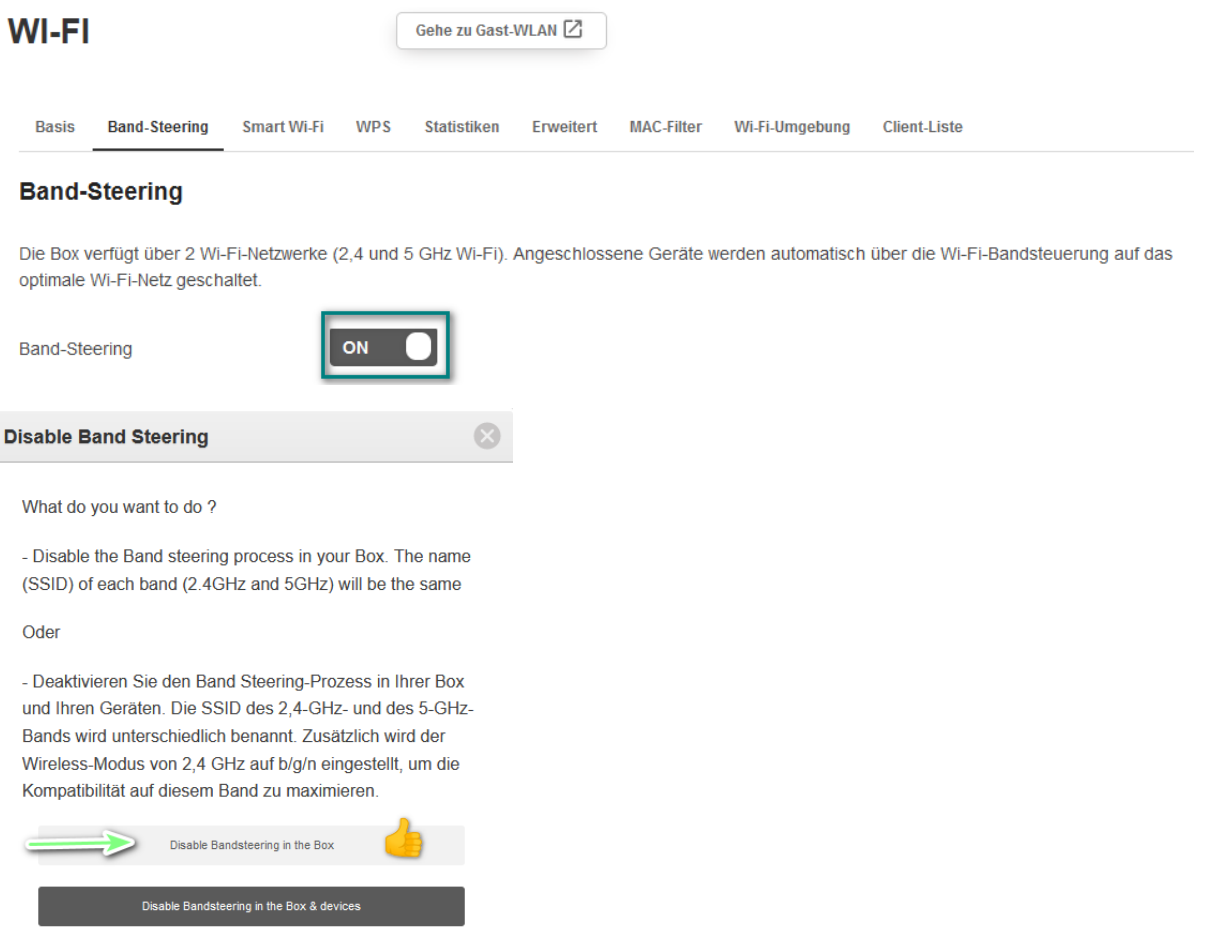

## **Band-Steering**

Die Box verfügt über 2 Wi-Fi-Netzwerke (2,4 und 5 GHz Wi-Fi). Angeschlossene Geräte werden automatisch über die Wi-Fi-Bandsteuerung auf das optimale Wi-Fi-Netz geschaltet.

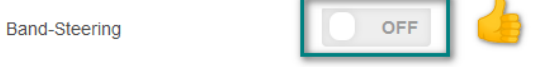